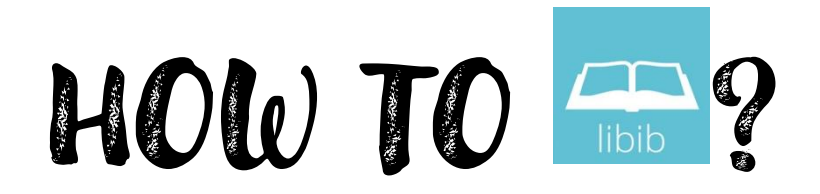

## **SETTING UP YOUR ACCOUNT**

- 1. Establish a Patron account through Holy Spirit Parish:
	- a. Provide First and Last name, email address, and phone number to  $Library@hspalmyra.com$
- 2. After receiving your confirmation email, please access the Parish Library at the following web address:
	- a. <https://www.libib.com/u/holyspiritpalmyra>
- 3. In the top-right corner, click your profile button:

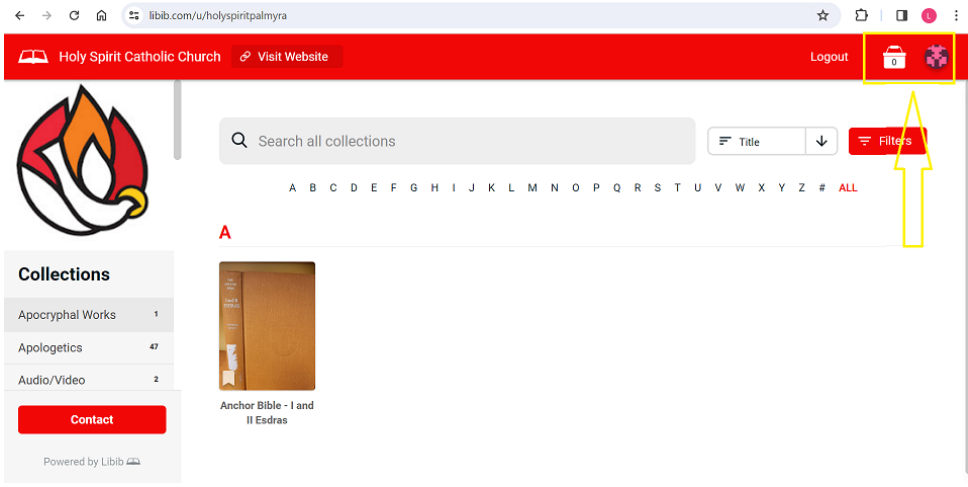

- 4. Select "Edit Profile"
- 5. Scroll to the bottom to update your password:

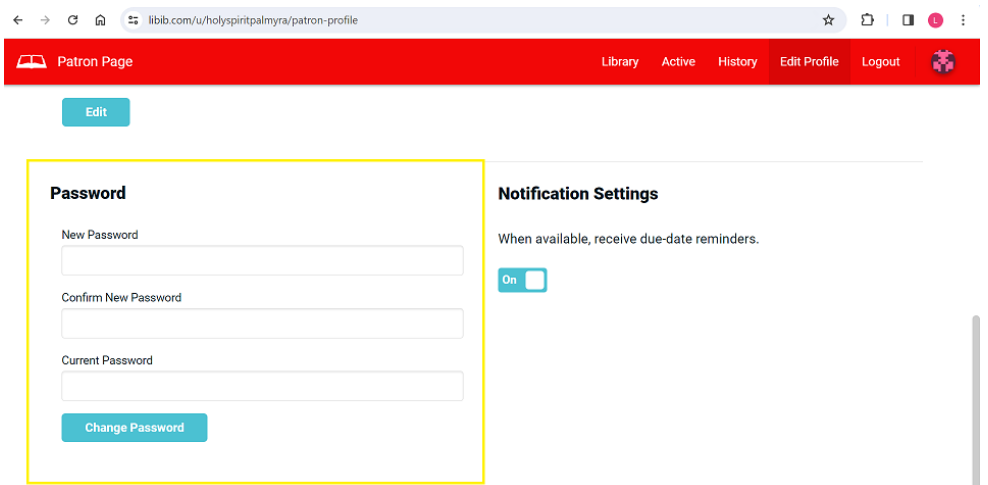

## **USING THE LIBRARY (Through Website)**

1. You can search for using keywords or phrases at the top of the page or scroll through the category collections on the left side:

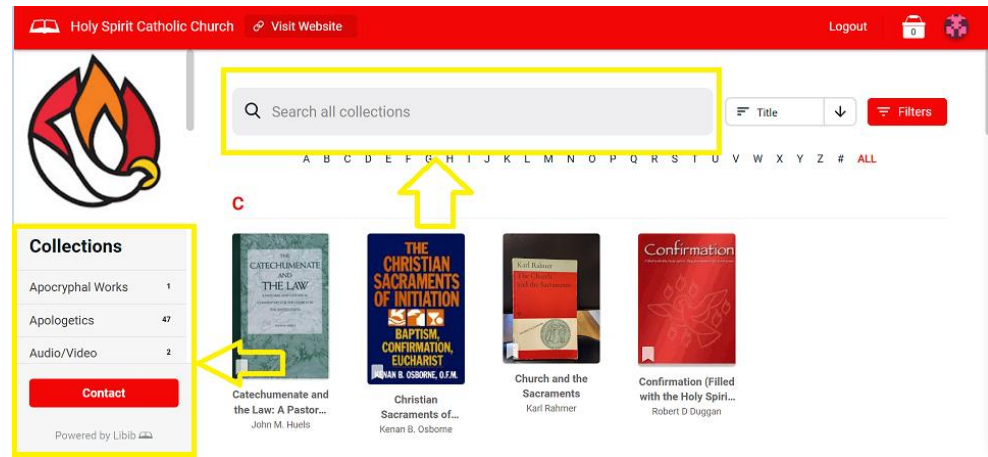

2. To checkout a book, select it and then click "CHECKOUT" at the top of the page:

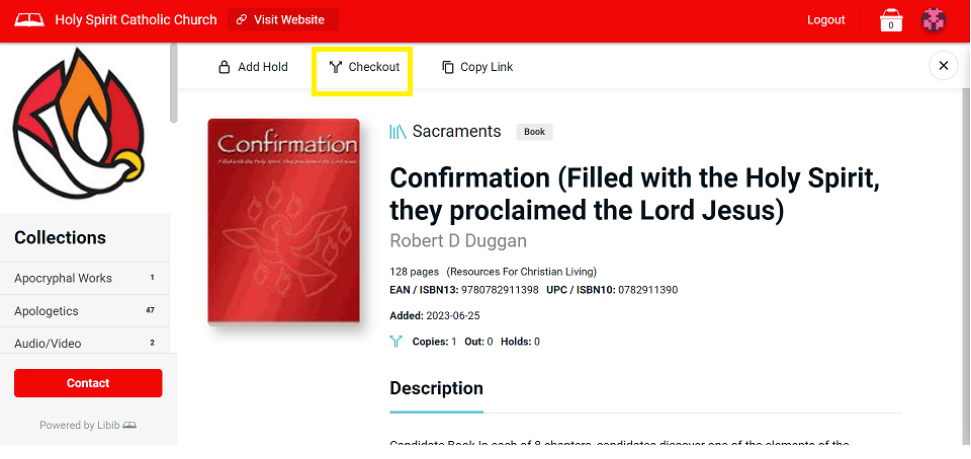

3. Click "COMPLETE" to finalize checkout

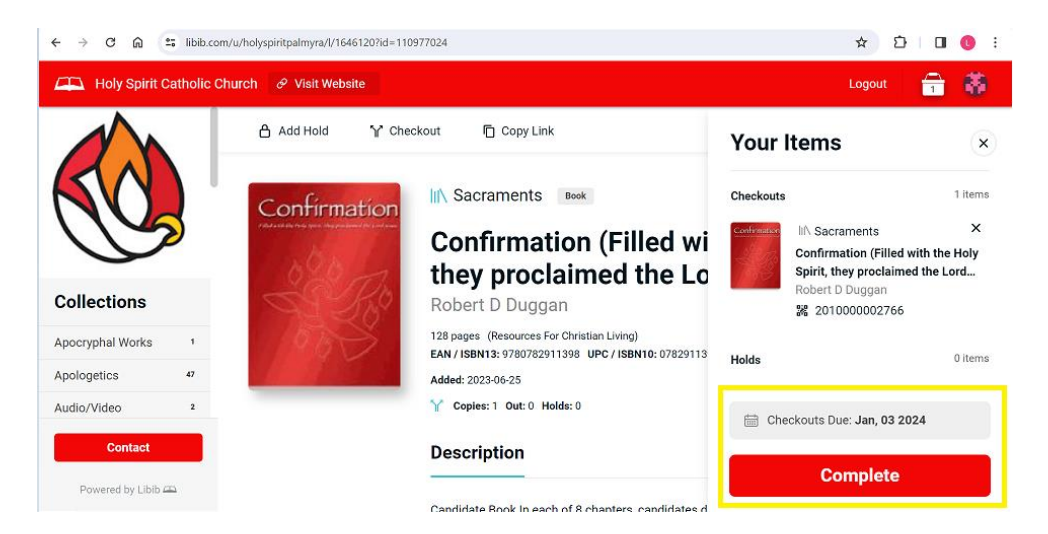

- 4. You may check out multiple books at a time
	- a. Select as many as you wish to checkout, and when you are finished, click your "CART" in the top right corner (Looks like a handbag or a grocery basket)

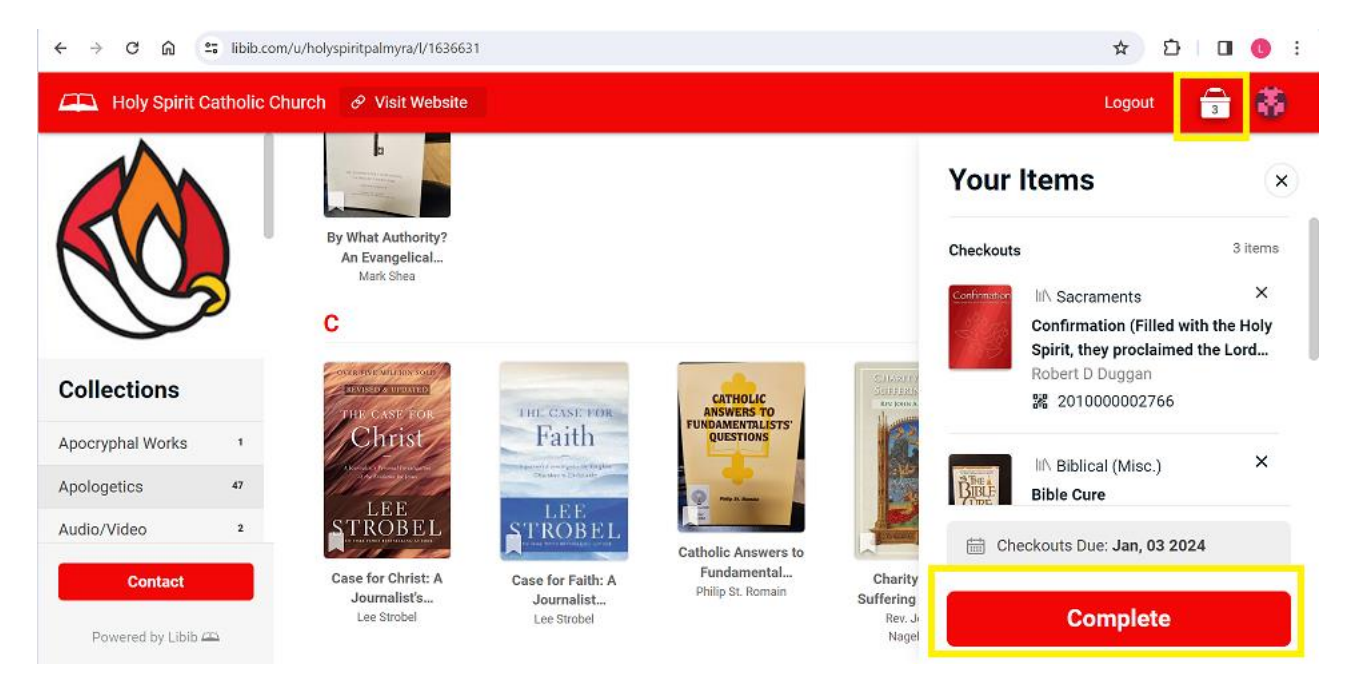

- 5. Returns/Check-ins
	- a. Simply place your books in the library's designated "Return" bin or hand them directly to the Parish office (Ms. Becky Messimer) during scheduled business hours